## **Vytvoření objednávky přes nákupní lístek**

Novou objednávku na [náhradní díly](https://docs.elvacsolutions.eu/pages/viewpage.action?pageId=10919522) lze založit jak přes evidenci [Objednávky](https://docs.elvacsolutions.eu/pages/viewpage.action?pageId=10919479) (přes volbu **Nový**), tak přes evidenci [Nákupní lístek](https://docs.elvacsolutions.eu/pages/viewpage.action?pageId=10919485), která nabízí možnost automatického předvyplnění objednávky údaji jako je dodavatel, cena dílu, množství aj.

## **Poznámka** G)

Akce pro vytvoření objednávky přes nákupní lístek je dostupná oprávněným uživatelům z evidence [Nákupní lístek](https://docs.elvacsolutions.eu/pages/viewpage.action?pageId=10919485) pouze nad položkami ve stavu **Čeká**.

V navigaci zvolte evidenci [Nákupní lístek](https://docs.elvacsolutions.eu/pages/viewpage.action?pageId=10919485) a ze seznamu vyberte položky, ze kterých chcete vytvořit objednávku(y).

Vytvoření objednávky lze vyvolat několika způsoby:

- na [kartě](https://confluence.elvacsolutions.eu/pages/viewpage.action?pageId=143688820) **Domů** klikněte ve skupině **Akce** na položku **Vytvořit objednávky**
- z [kontextové menu](https://docs.elvacsolutions.eu/pages/viewpage.action?pageId=10911978) volbou **Vytvořit objednávky.**

Při vytvoření objednávky dojde k upozornění uživatele na tuto akci. Pokračujte kliknutím na tlačítko **Ano**.

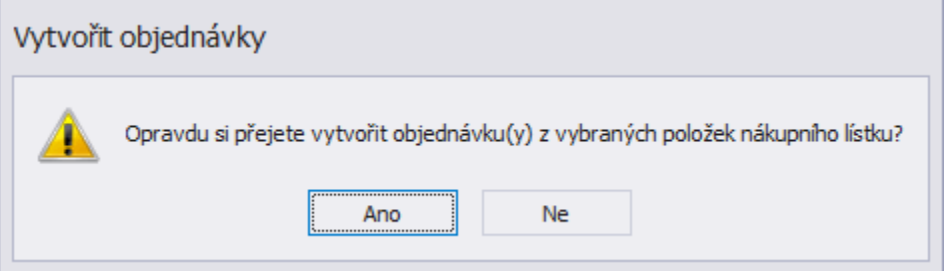

Poté bude uživatel dotázán zda si přeje označit zpracované položky nákupního lístku jako vyřízené. Pokračujte kliknutím na tlačítko **Ano**.

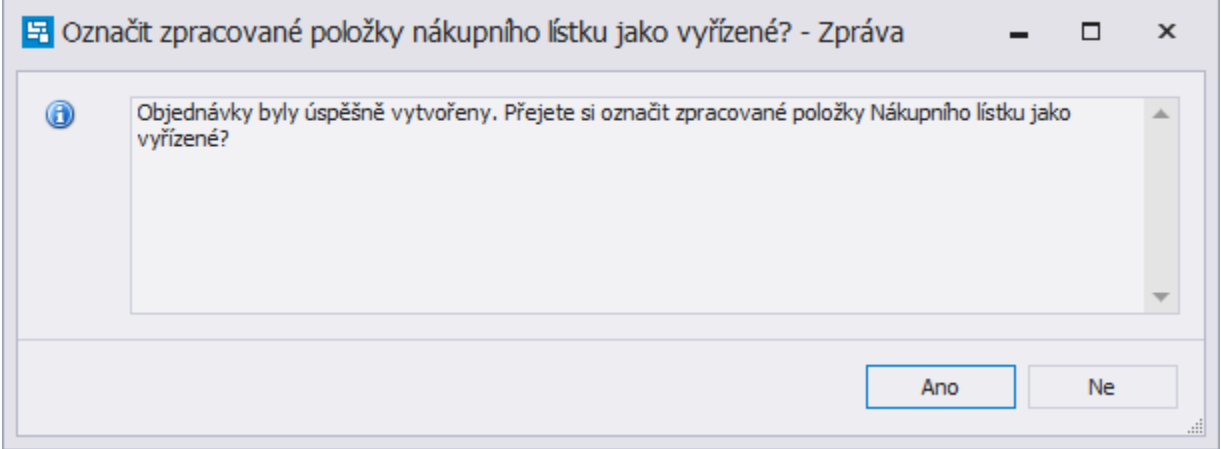

## V následujícím kroku se u položky na [nákupním lístku](https://docs.elvacsolutions.eu/pages/viewpage.action?pageId=10919485) změní automaticky stav z **Čeká** na **Vyřízeno** a ...

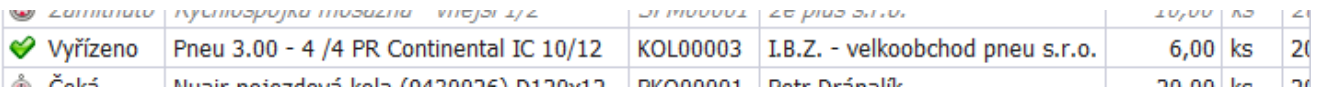

... zároven bude uživatel automaticky přepnut do evidence [Objednávky.](https://docs.elvacsolutions.eu/pages/viewpage.action?pageId=10919479) Význam jednotlivých polí formuláře je popsán v kapitole [Strukt](https://docs.elvacsolutions.eu/pages/viewpage.action?pageId=10919500) [ura formuláře objednávka.](https://docs.elvacsolutions.eu/pages/viewpage.action?pageId=10919500) Dokud není objednávka ve stavu **Objednáno**, lze ji i nadále [Editace záznamu.](https://docs.elvacsolutions.eu/pages/viewpage.action?pageId=10912186) Pro potřeby tiskových výstupů je připravena [tisková sestava Objednávky.](https://docs.elvacsolutions.eu/pages/viewpage.action?pageId=10919519)

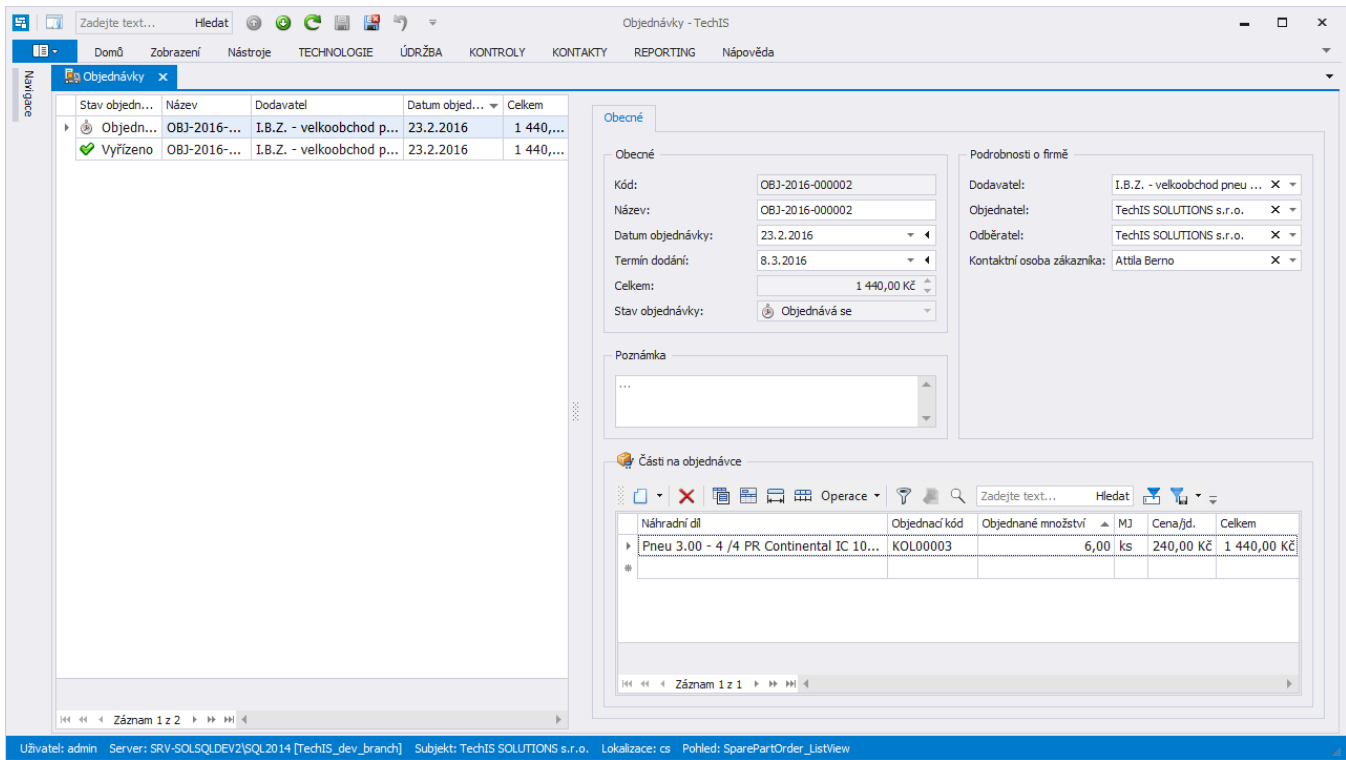